## PRESENTENCE INVESTIGATION REPORTS

To file objections or a notice of no objections to the Presentence Report in CM/ECF, follow the instructions below.

DOCKET THE NOTICE

- 1. Choose Criminal.
- 2. Under Other Filings, Notices, select Notice of Objections to the Presentence Investigation Report OR Response to Objections to the Presentence Investigation Report. Please note that the procedure for filing a Notice of No Objection to Presentence Investigation Report has not changed.

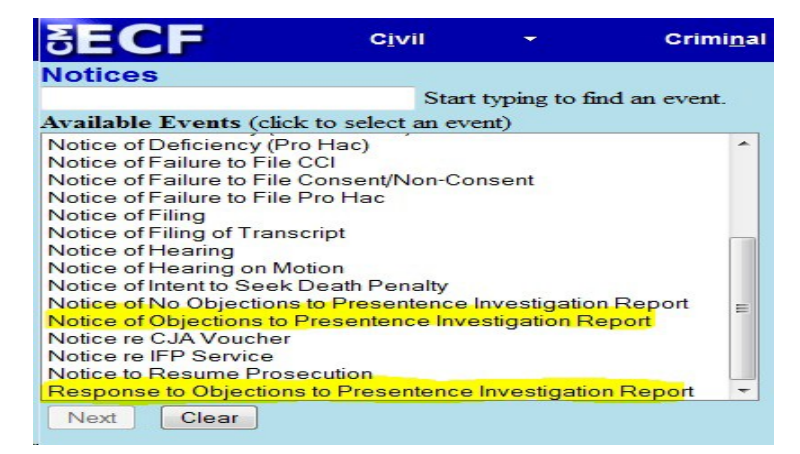

3. Enter/verify the case number and select the appropriate defendant(s) and select *Next*.

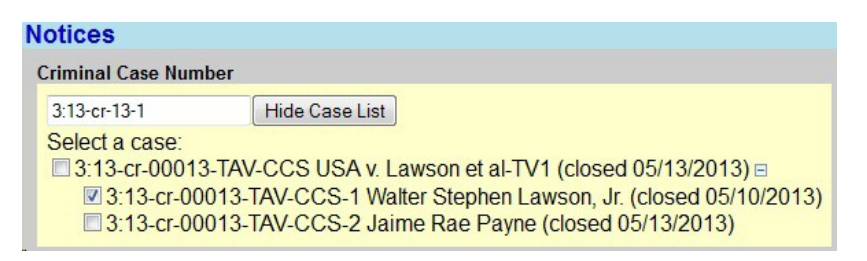

4. Browse for and attach the pdf document to be uploaded and select Next.

Select the pdf document and any attachments. **Main Document** Browse\_ No file selected.

5. Select the defendant that the Presentence Report relates to and the USA. (Thisscreen selection represents which parties will be given access to the filing.) **WARNING: All parties selected will have access to the filing. Do NOT select any co-defendants.**

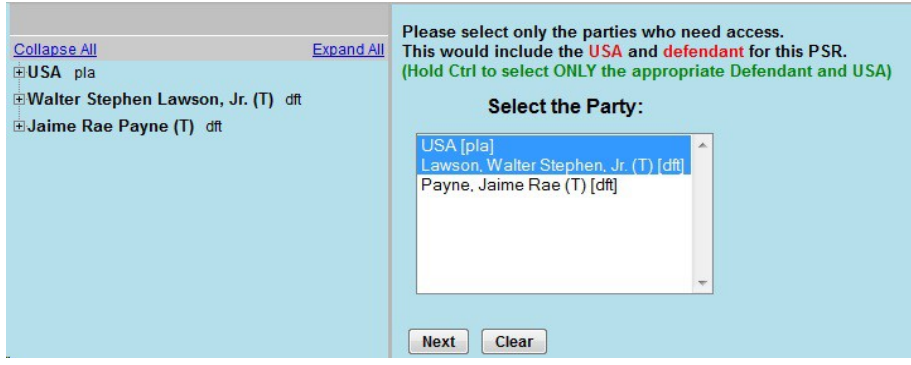

6. At the warning screen, review the text and proceed, if correct. Otherwise, use theBack button to modify.

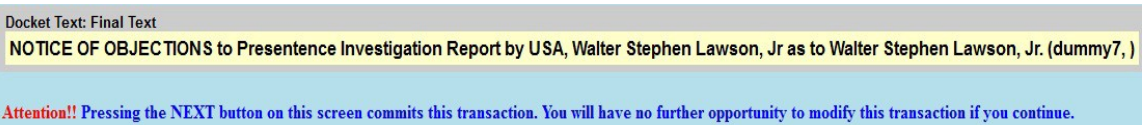

7. Review the NEF. If any attorney is not registered, mail the pleading if appropriate.

## ACCESSING PRESENTENCE INVESTIGATION REPORT DOCUMENTS

To access a Presentence Report or Notice/Responses of Objections to the Presentence Report in CM/ECF, follow the instructions below when the Notice of Electronic Filing is received:

## **THE LOGIN AND PASSWORD USED TO ACCESS THE DOCUMENT WILL BE THE USER'S CENTRAL SIGN-ON PACER PASSWORD**

1. Click on the document number hyperlink.

## **Notice of Electronic Filing**

The following transaction was entered on 2/25/2014 at 1:16 PM EST and filed on 2/25/2014 **Case Name:** USA v. Lawson et al-TV1 3:13-cr-00013-TAV-CCS **Case Number: Filer:** Document Number: 80

**Docket Text:** PRESENTENCE INVESTIGATION REPORT (Sealed) as to Walter Stephen Lawson, Jr. Objections or a Notice of No Objections must be filed within 14 days pursuant to LR 83.9(c). Instructions can be found here: http://www.tned.uscourts.gov/docs/psrs.pdf (ADA)

3:13-cr-00013-TAV-CCS-1 Notice has been electronically mailed to:

2. The link will open to PACER and require a login and password.

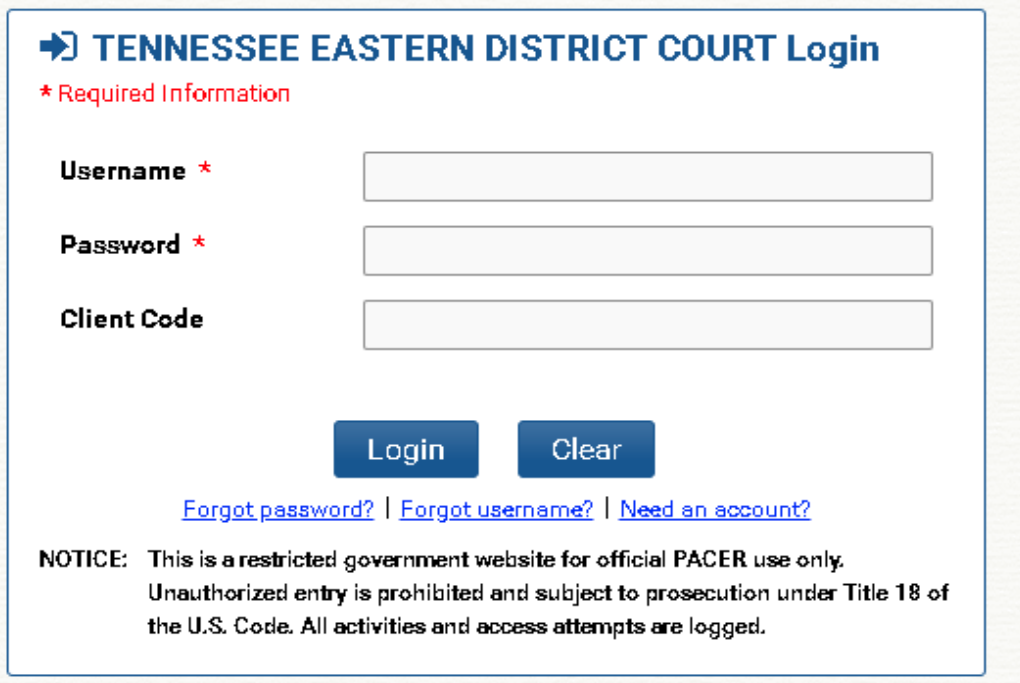

3. Enter user's central sign-on PACER login and password.

**THE LOGIN AND PASSWORD USED TO ACCESS THE DOCUMENT WILL BE THE USER'S CENTRAL SIGN-ON PACER PASSWORD**